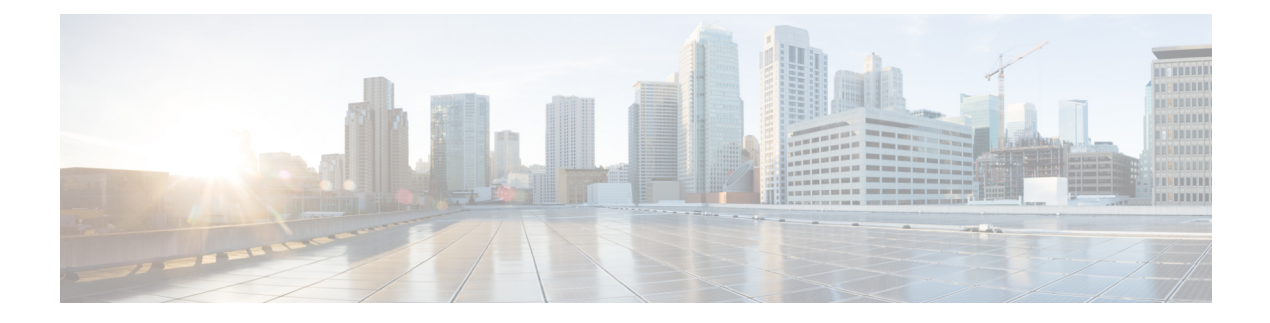

# **CNS Event Agent**

- Finding Feature [Information,](#page-0-0) page 1
- [Information](#page-0-1) About CNS Event Agent, page 1
- How to [Configure](#page-1-0) CNS Event Agent, page 2
- [Configuration](#page-3-0) Examples for CNS Event Agent, page 4
- Additional [References,](#page-4-0) page 5
- Feature [Information](#page-5-0) for CNS Event Agent, page 6

# <span id="page-0-0"></span>**Finding Feature Information**

Your software release may not support all the features documented in this module. For the latest caveats and feature information, see Bug [Search](http://www.cisco.com/cisco/psn/bssprt/bss) Tool and the release notes for your platform and software release. To find information about the features documented in this module, and to see a list of the releases in which each feature is supported, see the feature information table at the end of this module.

Use Cisco Feature Navigator to find information about platform support and Cisco software image support. To access Cisco Feature Navigator, go to [www.cisco.com/go/cfn.](http://www.cisco.com/go/cfn) An account on Cisco.com is not required.

# <span id="page-0-1"></span>**Information About CNS Event Agent**

### **Cisco Networking Services Event Agent**

Although other Cisco Networking Services agents may be configured, no other Cisco Networking Services agents are operational until the **cns event**command is entered because the Cisco Networking Services event agent provides a transport connection to the Cisco Networking Services event bus for all other Cisco Networking Services agents. The other Cisco Networking Services agents use the connection to the Cisco Networking Services event bus to send and receive messages. The Cisco Networking Services event agent does not read or modify the messages.

ι

# <span id="page-1-0"></span>**How to Configure CNS Event Agent**

## **Configuring the Cisco Networking Services Event and EXEC Agents**

### **SUMMARY STEPS**

- **1. enable**
- **2. configure terminal**
- **3. cns configpartial** {*host-name* | *ip-address*} [**encrypt**] [*port-number*] [**source** *interface name*] [**inventory**]
- **4. logging cns-events** [*severity-level*]
- **5. cns exec** [**encrypt**] [*port-number*] [**source** {*ip-address* | *interface-type-number*}]
- **6. cns event** {*hostname* | *ip-address*} [**encrypt**] [*port-number*] [**backup**] [**failover-time** *seconds*] [**keepalive** *seconds retry-count*] [**source** *ip-address* | *interface-name*][**clock-timeout** *time*] [**reconnect-time** *time*]
- **7. exit**

### **DETAILED STEPS**

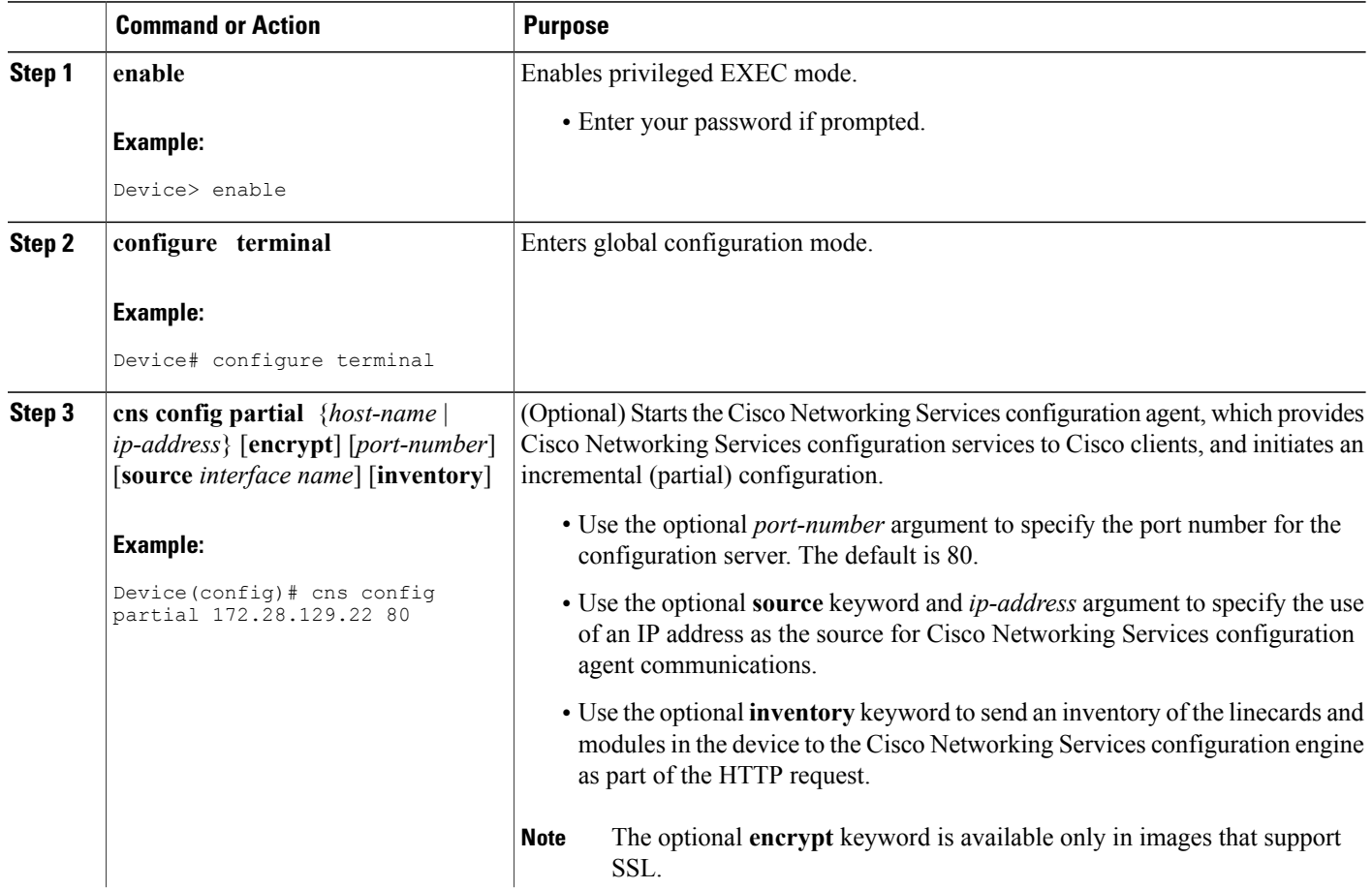

 $\mathbf I$ 

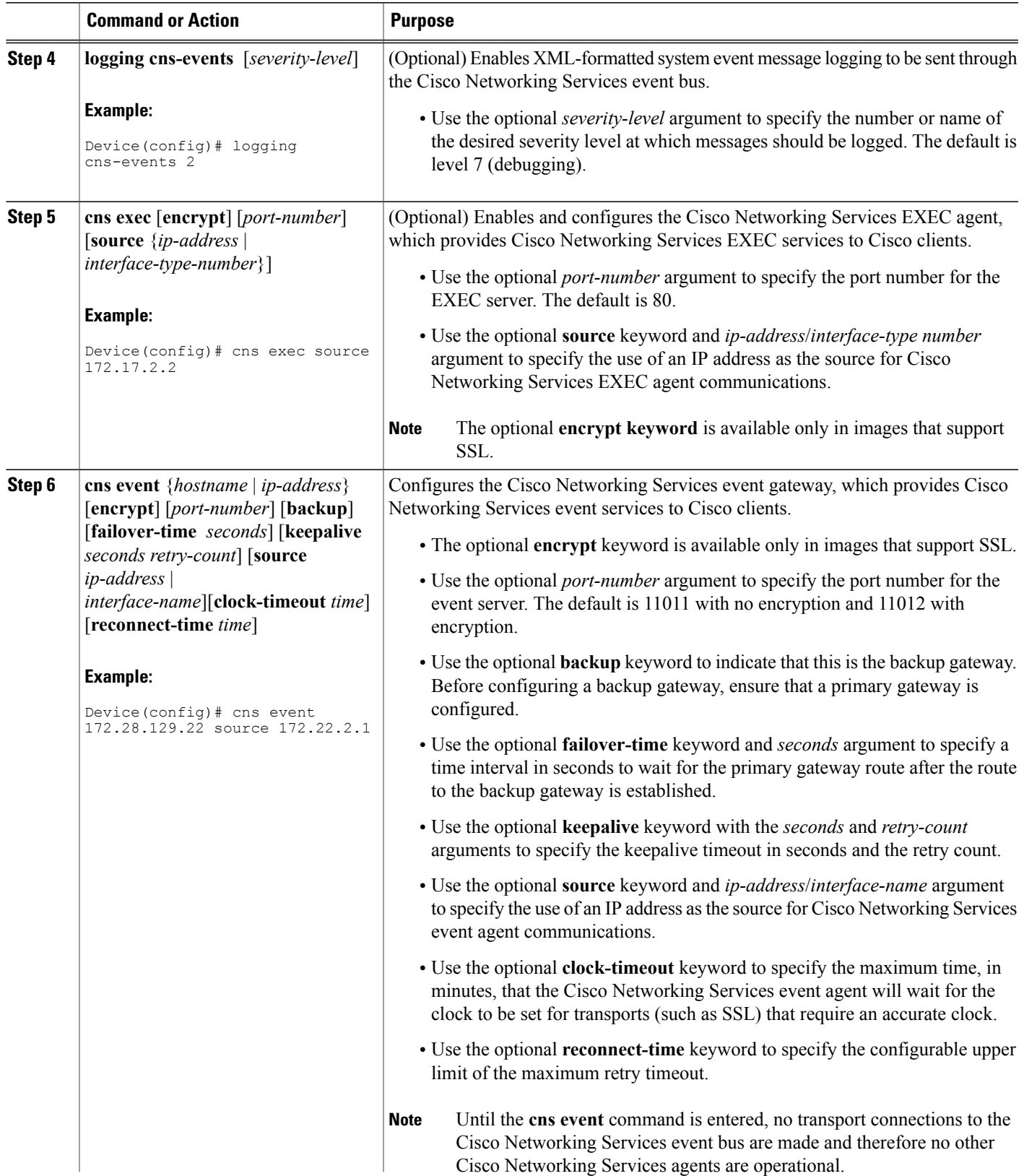

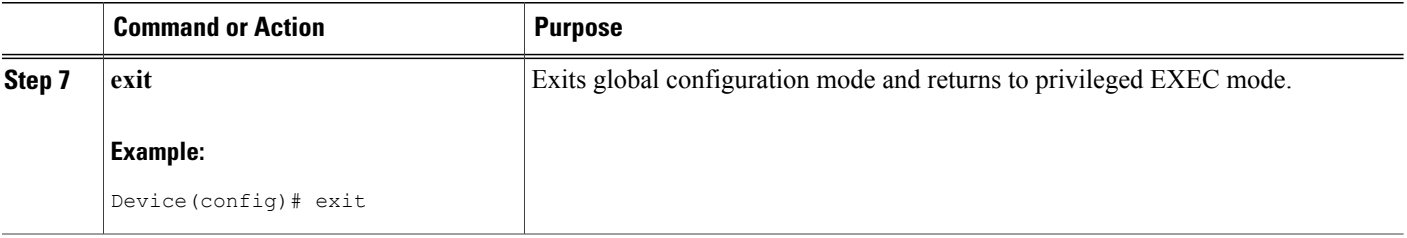

#### **Troubleshooting Tips**

- Use the **show cns event connections** command to check that the Cisco Networking Services event agent is connected to the Cisco Networking Services event gateway.
- Use the **show cns event subject** command to check that the image agent subject names are registered. Subject names for the Cisco Networking Services image agent begin with cisco.mgmt.cns.image.

## <span id="page-3-0"></span>**Configuration Examples for CNS Event Agent**

### **Example: Enabling and Configuring Cisco Networking Services Agents**

The following example shows various Cisco Networking Services agents being enabled and configured starting with the configuration agent being enabled with the **cns config partial** command to configure an incremental (partial) configuration on a remote device. The Cisco Networking Services configuration engine IP address is 172.28.129.22, and the port number is 80. The Cisco Networking Services exec agent is enabled with an IP address of 172.28.129.23, and the Cisco Networking Services event agent is enabled with an IP address of 172.28.129.24. Until the Cisco Networking Services event agent is enabled, no other Cisco Networking Services agents are operational.

```
cns config partial 172.28.129.22 80
cns exec 172.28.129.23 source 172.22.2.2
cns event 172.28.129.24 source 172.22.2.1
exit
```
In the following example, the Cisco Networking Services image agent parameters are configured using the CLI. An image ID is specified to use the IP address of the GigabitEthernet interface 0/1/1, a password is configured for the Cisco Networking Services image agent services, the Cisco Networking Services image upgrade retry interval is set to four minutes, and image management and status servers are configured.

```
cns id GigabitEthernet0/1/1 ipaddress image
cns image retry 240
cns image password abctext
cns image server https://10.21.2.3/cns/imgsvr status https://10.21.2.3/cns/status/
In the following example, the Cisco Networking Services image agent is configured to use the Cisco Networking
```
Services Event Bus. An image ID is specified as the hardware serial number of the networking device, the Cisco Networking Services event agent is enabled with a number of parameters, and the Cisco Networking Services image agent is enabled without any keywords or options. The Cisco Networking Services image agent will listen for events on the Cisco Networking Services Event Bus.

```
cns id hardware-serial image
cns event 10.21.9.7 11011 keepalive 240 120 failover-time 5
cns image
cns image password abctext
```
# <span id="page-4-0"></span>**Additional References**

#### **Related Documents**

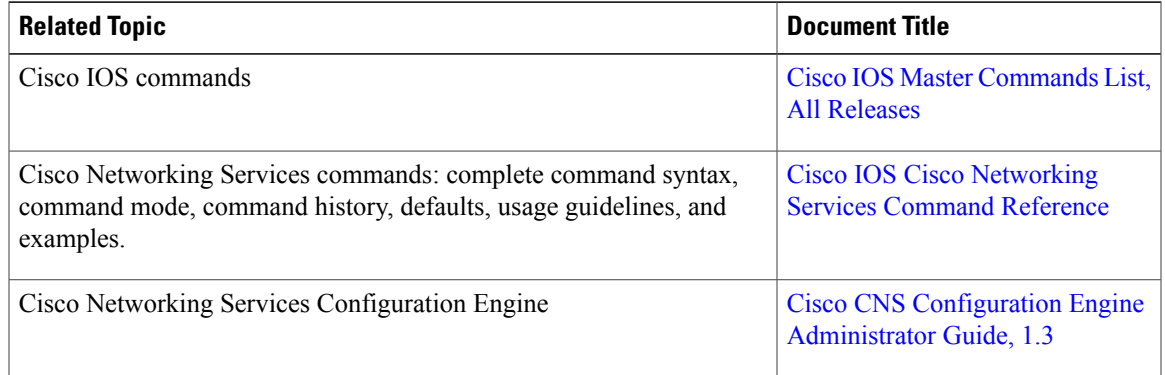

### **Standards and RFCs**

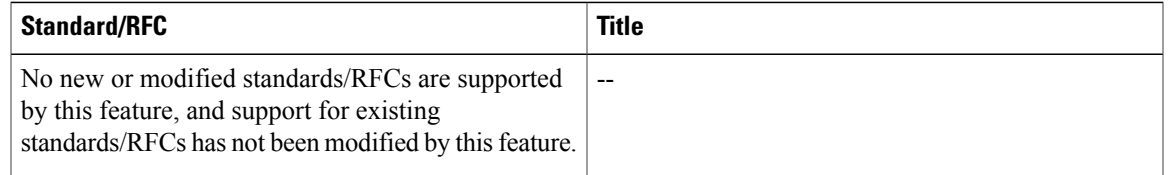

### **MIBs**

Г

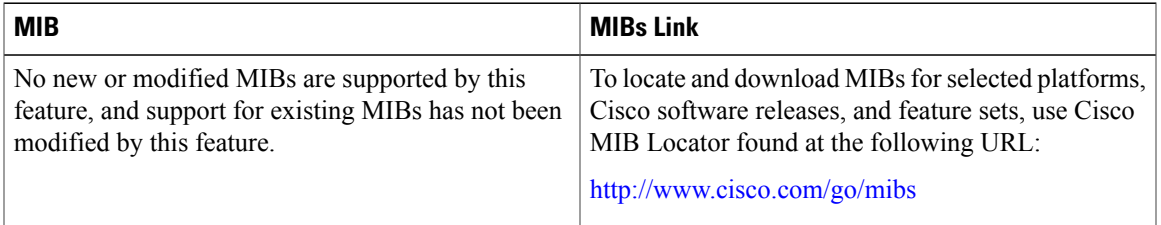

ı

### **Technical Assistance**

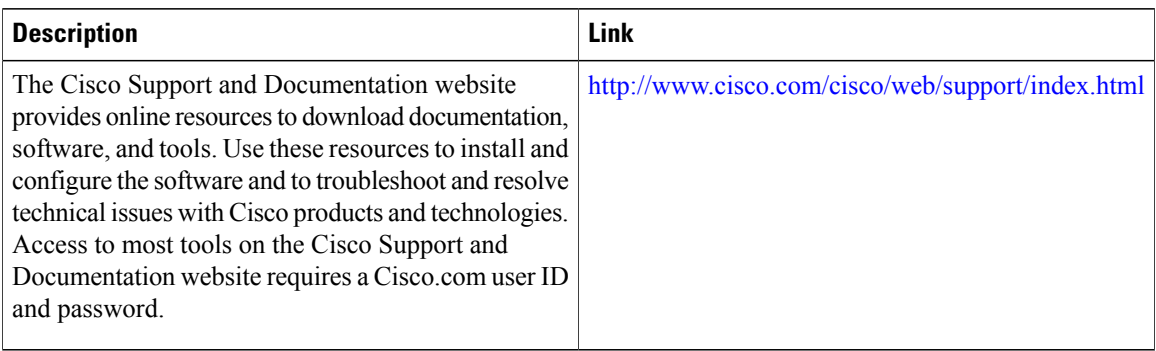

# <span id="page-5-0"></span>**Feature Information for CNS Event Agent**

The following table provides release information about the feature or features described in this module. This table lists only the software release that introduced support for a given feature in a given software release train. Unless noted otherwise, subsequent releases of that software release train also support that feature.

Use Cisco Feature Navigator to find information about platform support and Cisco software image support. To access Cisco Feature Navigator, go to [www.cisco.com/go/cfn.](http://www.cisco.com/go/cfn) An account on Cisco.com is not required.

| <b>Feature Name</b>                      | <b>Releases</b>                                                                          | <b>Feature Information</b>                                                                                                    |
|------------------------------------------|------------------------------------------------------------------------------------------|----------------------------------------------------------------------------------------------------|
| Cisco Networking Services Event<br>Agent | 12.0(18)ST<br>$12.0(22)$ S<br>12.2(2)T<br>$12.2(33)$ SRA<br>12.2(33)SB<br>$12.2(33)$ SXI | The Cisco Networking Services<br>Event Agent is part of the Cisco<br>IOS infrastructure that allows<br>Cisco IOS applications to publish<br>and subscribe to events on a Cisco.<br>Networking Services Event Bus.<br>Cisco Networking Services Event<br>Agent works in conjunction with<br>the Cisco Networking Services<br>Configuration Agent feature.<br>The following commands were<br>introduced or modified by this<br>feature: cns event, show cns event<br>connections, show cns event stats,<br>show cns event subject. |

**Table 1: Feature Information for Cisco Networking Services Event Agent**